## **GUIDE D'INSTALLATION :**

## **1.) Installation des drivers :**

Pour installer les drivers de l'interface c'est assez simple , il faut directement brancher l'interface sur un port USB de son PC .

Si vous êtes sous **windows 10 ou windows 8**, l'installation des drivers est automatique , et vous pouvez passez à la phase d'installation du logiciel .

Si vous êtes sous windows **XP, Vista ou 7**, il sera nécessaire pour vous d'installer les drivers de l'interface .

-> Pour cela, si vous êtes sous Vista ou 7, il faut télécharger les drivers disponibles sur notre site, sur la page « centre de téléchargement » puis cliquez sur la flèche en rouge ( voir photo ci dessous)

Pour XP, ce sont des drivers spécifiques (en dessous)

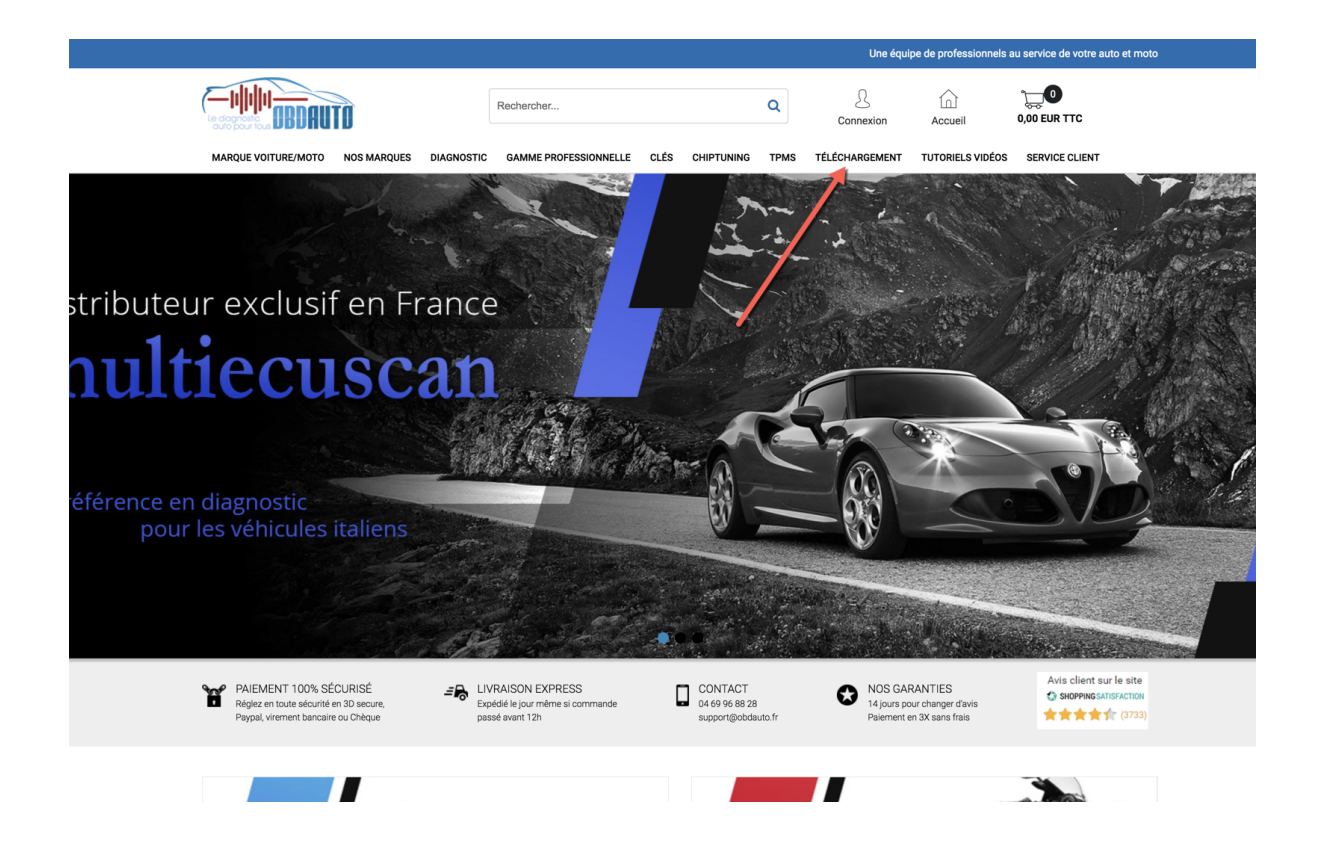

Centre téléchargement OBD AUTO

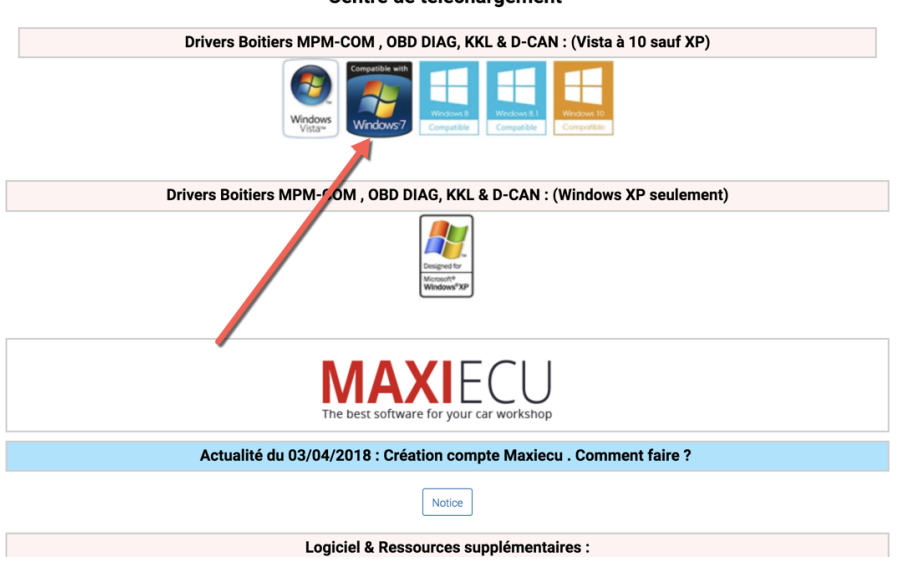

Contro de téléchargement

-> Choisissez les drivers correspondant à votre système d'exploitation .

Installez le logiciel jusqu'au bout . Une fois l'installation effectuée, branchez le cable puis regardez si le périphérique est bien reconnu sous windows , il apparaitra à 2 endroits : **(si c'est la version en USB). Pour une version sans fil (bluetooth) , pensez à ajouter un périphérique via le module Bluetooth de votre PC .** 

-> Il faut que vous ayez bien « USB Serial Converter » et « USB Serial Port (COMX) (Pour la version USB seulement)

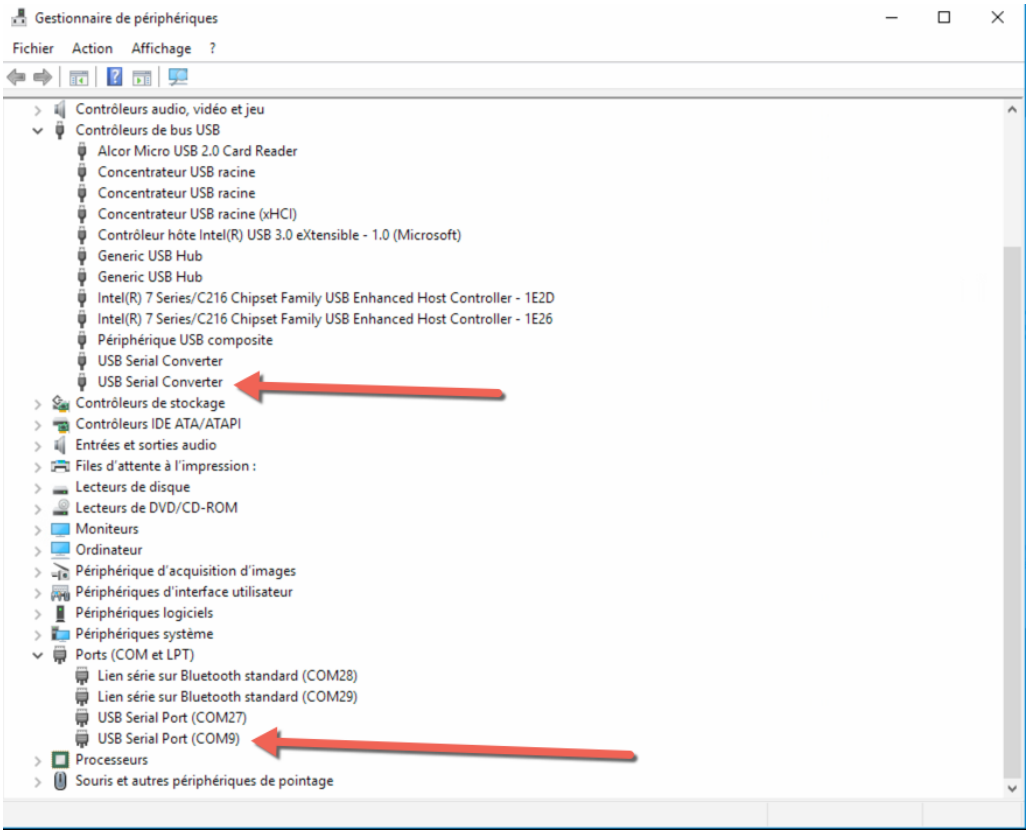

## **2.) Installation du logiciel :**

> Pour installer le logiciel , il faut se rendre sur notre page « centre de téléchargement » puis cliquez sur la flèche rouge

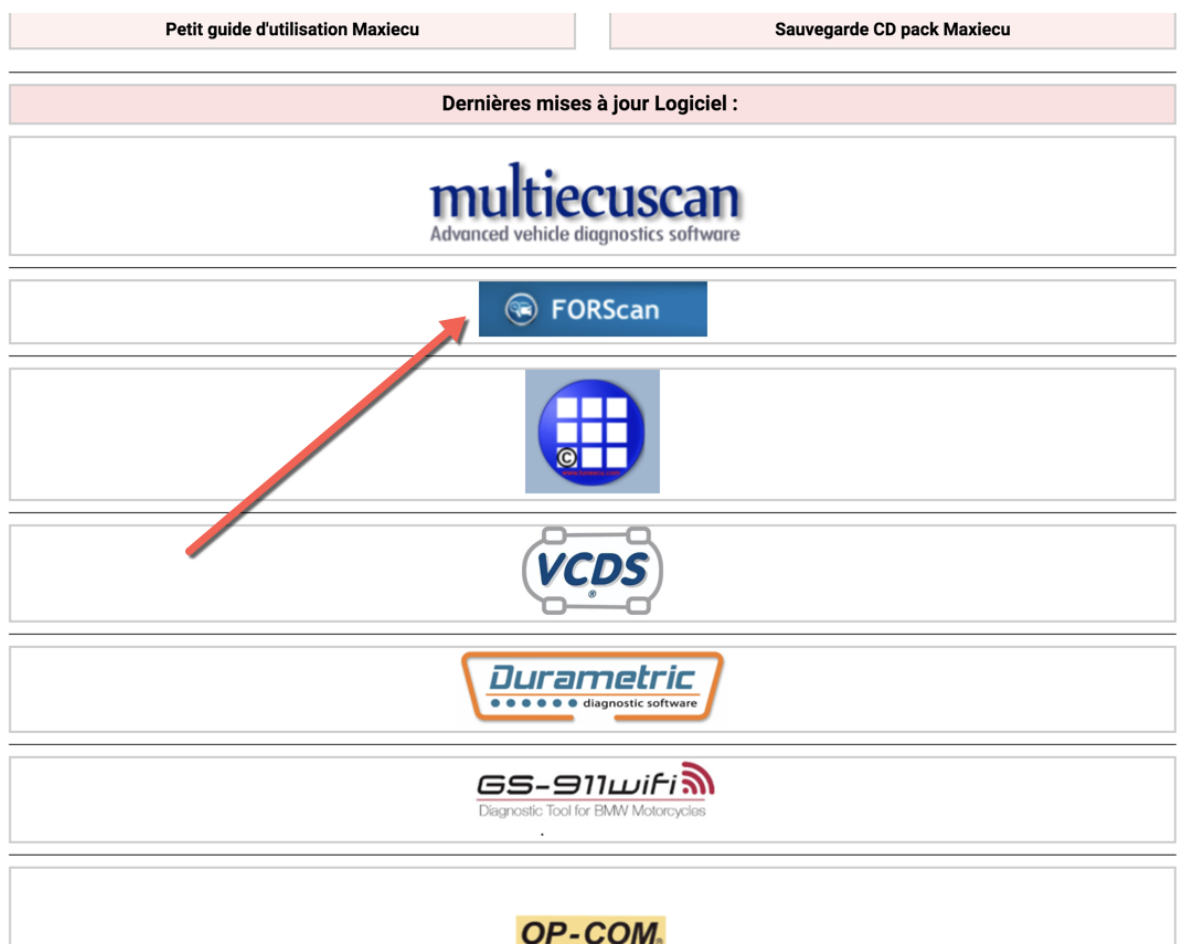

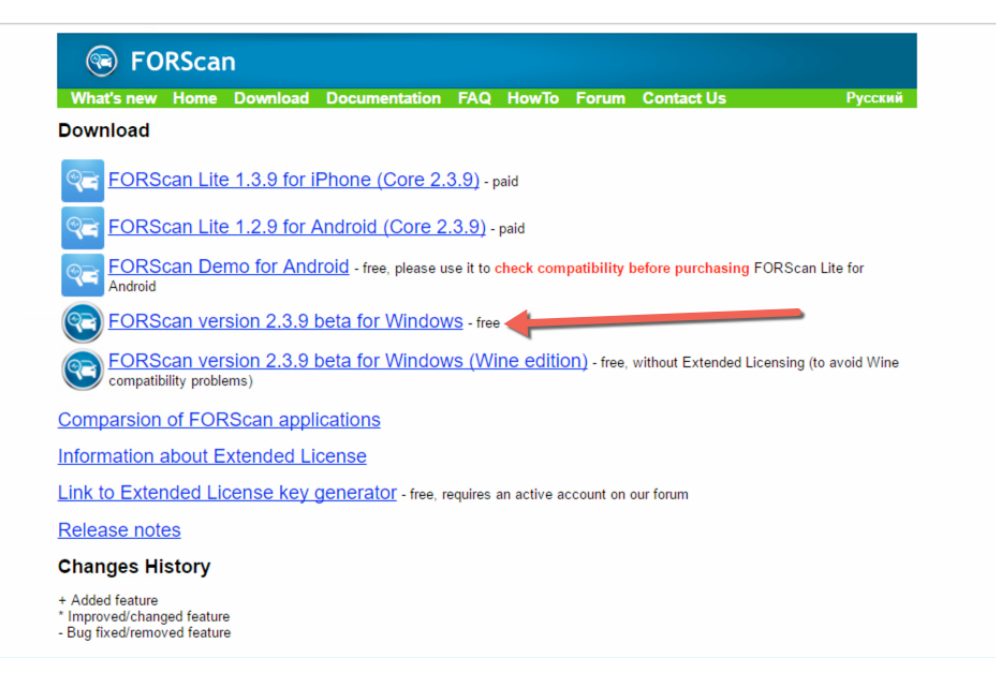

> Téléchargez le logiciel en cliquant sur le lien de la flèche rouge et lancez l'execution une fois le téléchargement terminé .

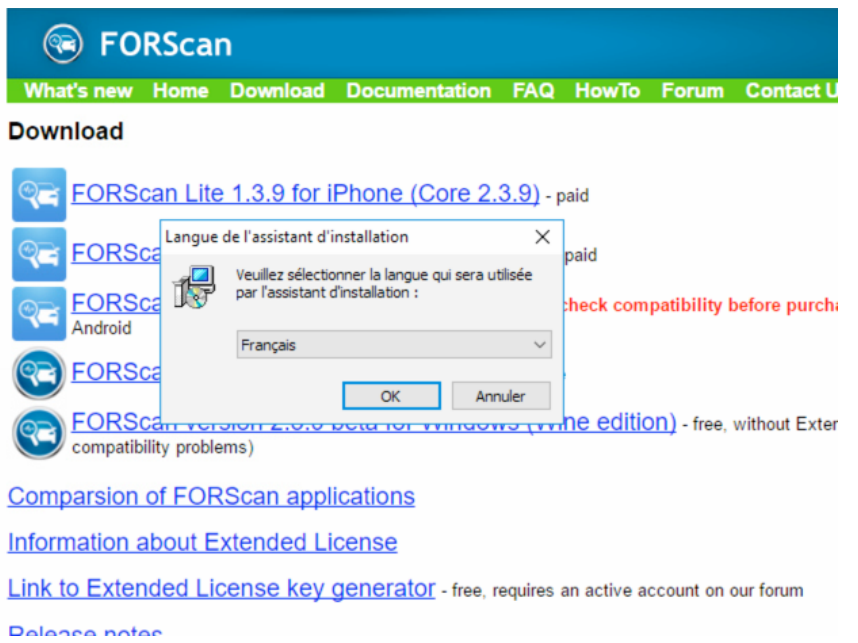

Une fois terminé, vous aurez sur votre bureau une image forscan . double cliquez dessus :

Le logiciel va scruter automatiquement les ports USB de votre ordinateur et/ou bluetooth et donc va identifier le boitier que vous avez acheté :

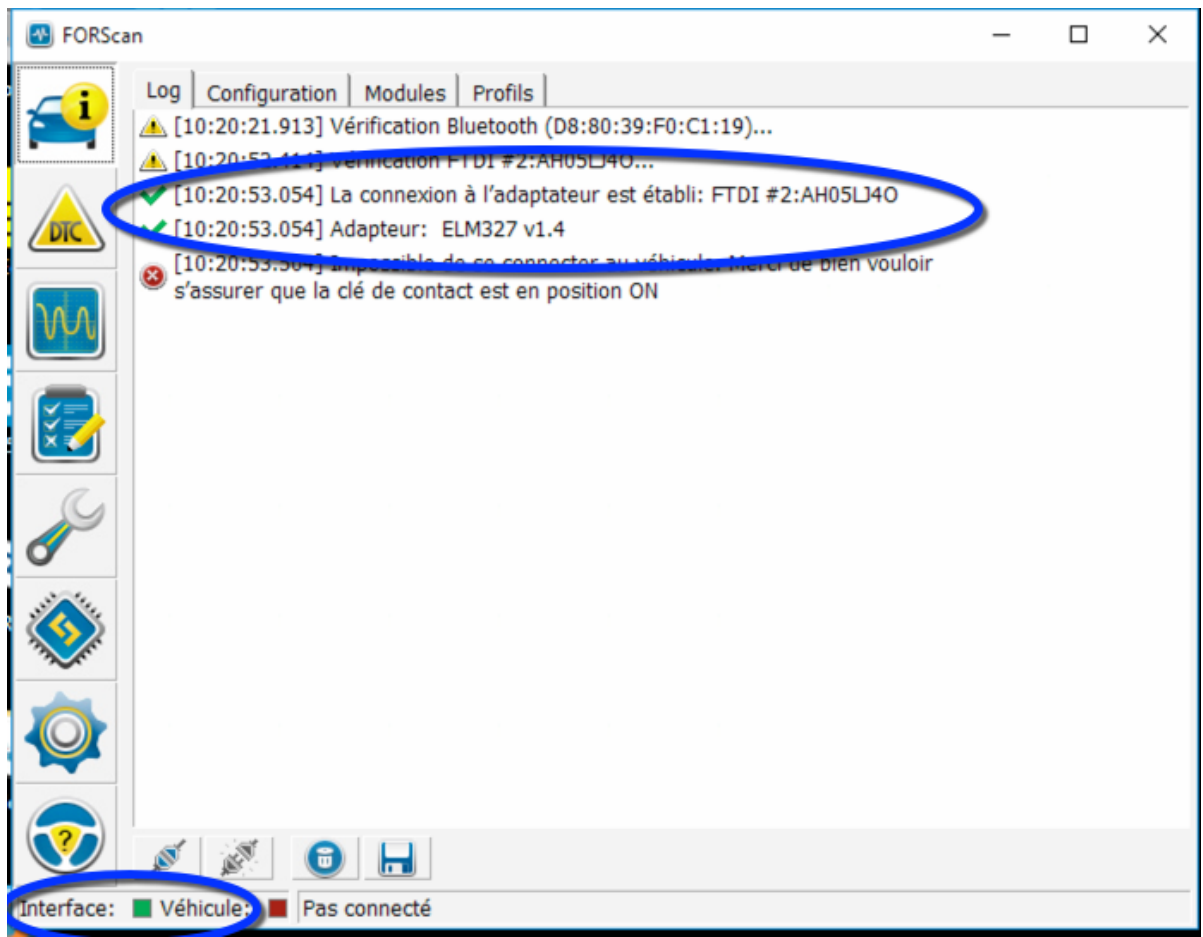

Quand le boitier est détecté, vous devez voir le voyant vert en bas à gauche (voir bulle bleue) Forscan identifie une version officielle ELM327 V1.4 .

-> Vous pouvez dès à présent utiliser Forscan !

Les fonctions sont à gauche du logiciel .

N'oubliez pas, l'interrupteur vous servira à basculer selon les réseaux de diagnostic à Ford .

Le logiciel vous informera de cette nécessité le moment voulu .